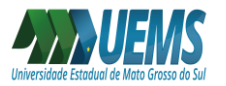

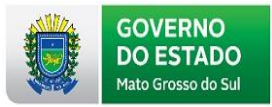

## **COMO ACESSAR O RELATÓRIO DA VIDA FUNCIONAL**

O Relatório de Vida Funcional está disponível para os servidores do Estado de Mato Grosso do Sul por meio do Portal do Servidor.

Para acessar ao Relatório Funcional, deve-se acessar o Portal do Servidor <http://www.portaldoservidor.ms.gov.br/> e realizar o login:

(Obs: Em caso de dúvida, o passo a passo para acessar o Portal do Servidor pode ser verificado no link [http://www.uems.br/pagamento/acesso\\_portal\\_servidor](http://www.uems.br/pagamento/acesso_portal_servidor) ).

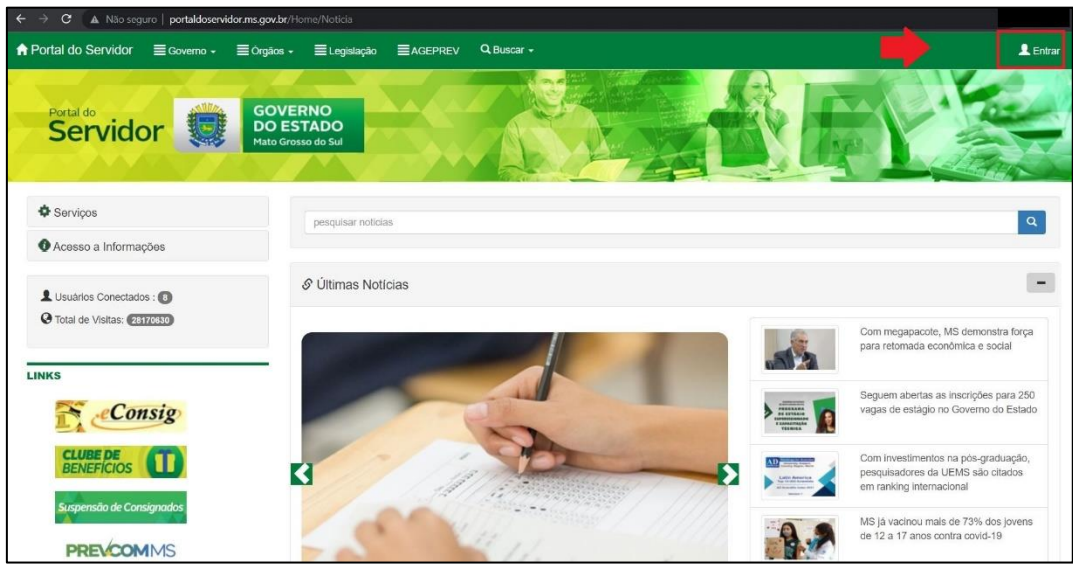

Preencher as informações de matrícula e senha:

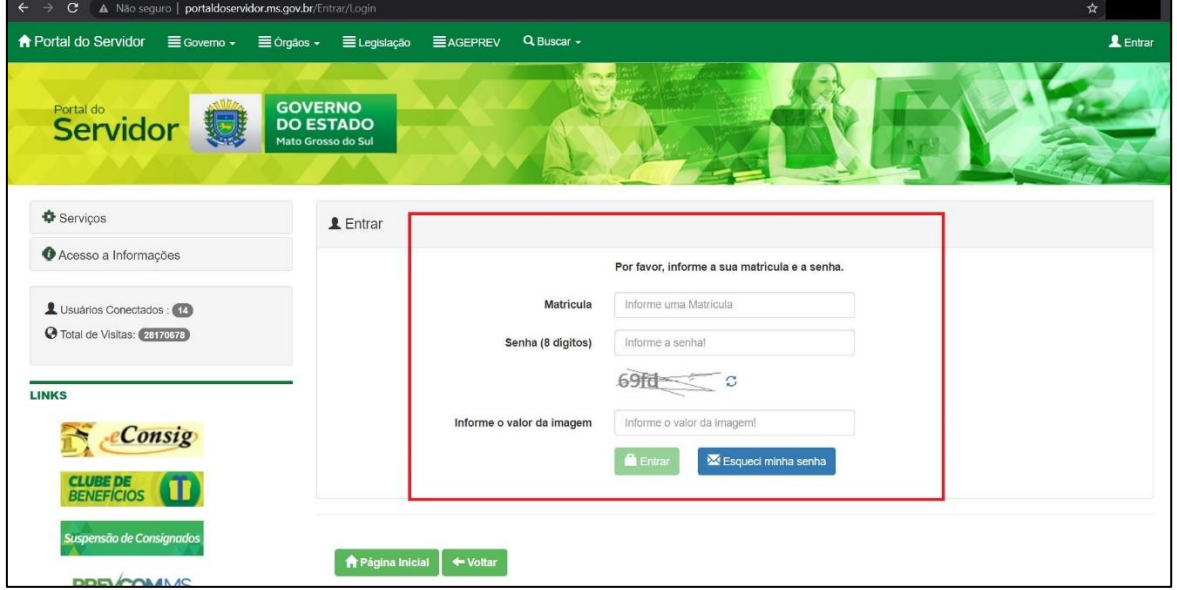

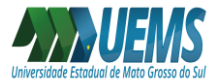

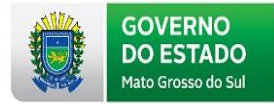

## Clicar em **Serviços** e posteriormente em **Relatório de Vida Funcional**:

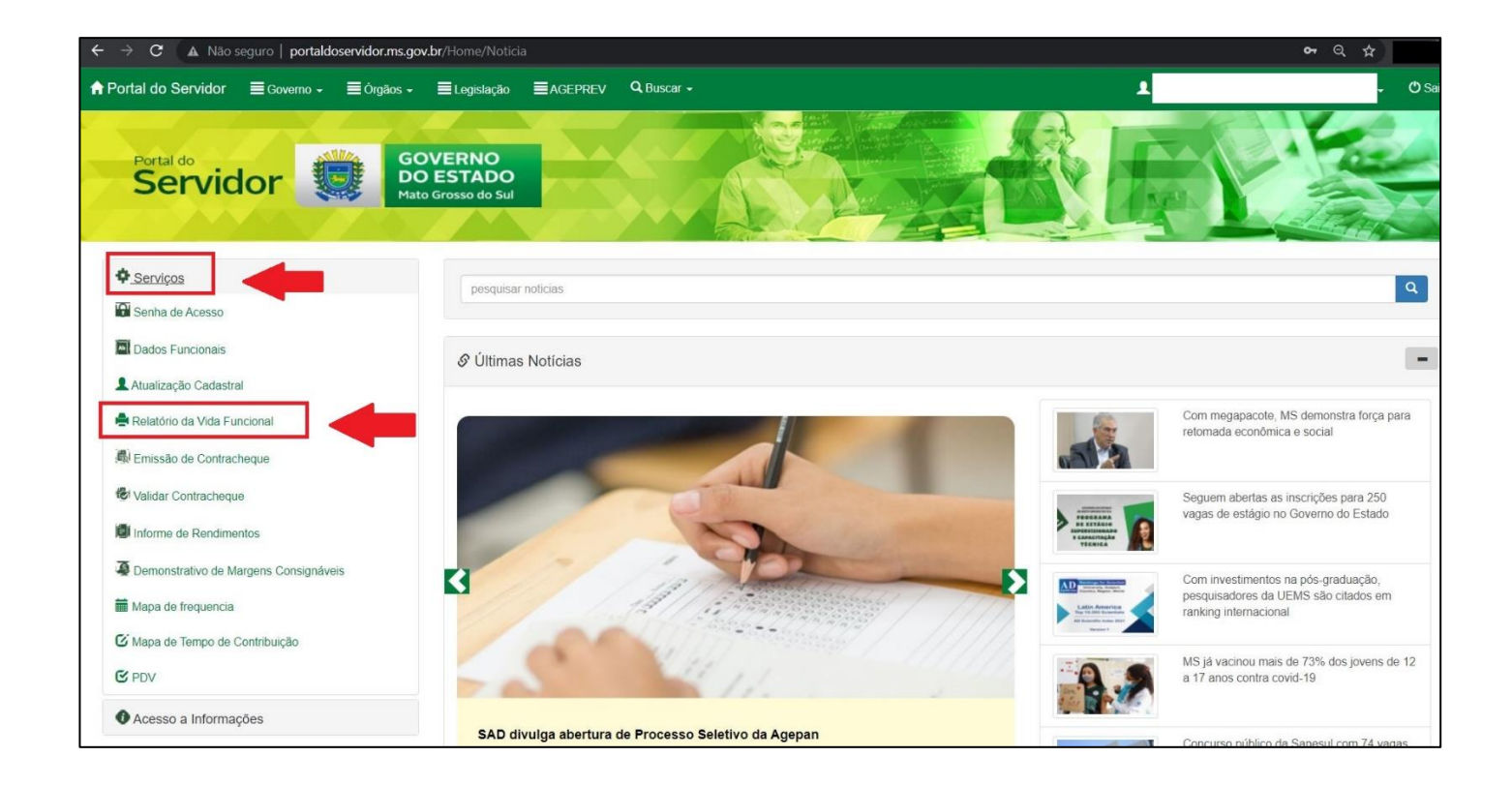

## Clicar em **Emitir Relatório**:

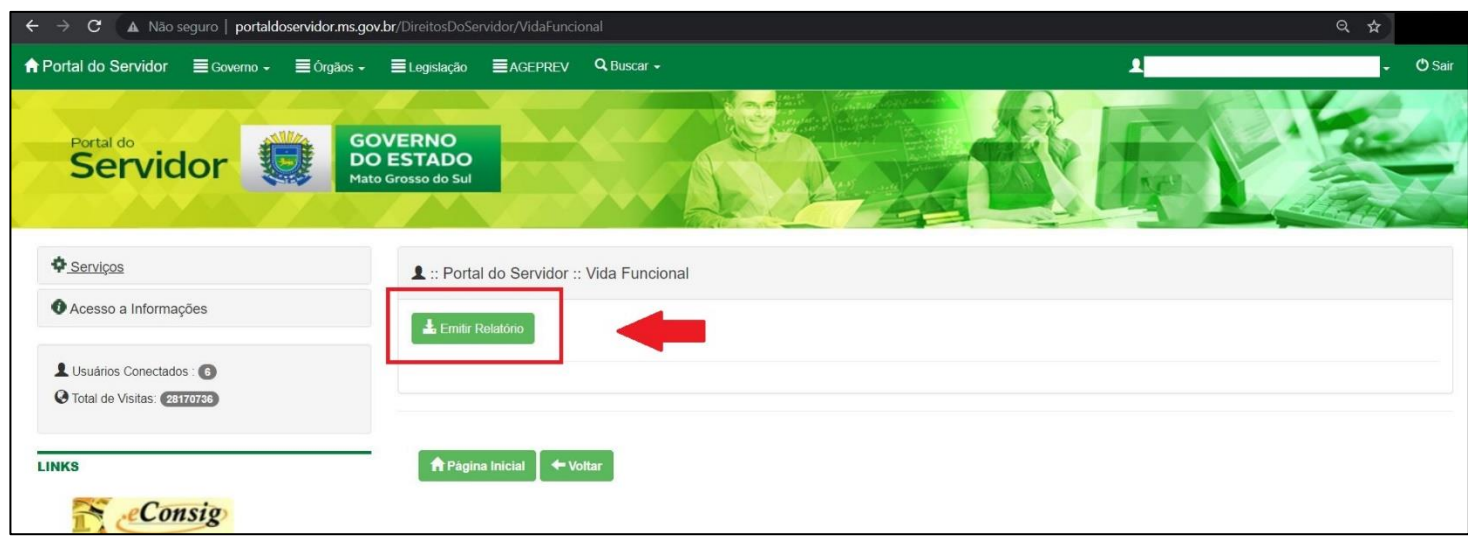

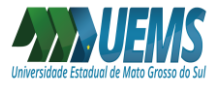

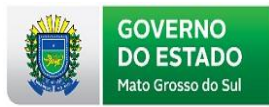

Posteriormente, será feito o download do Relatório Funcional em formato PDF, conforme modelo abaixo:

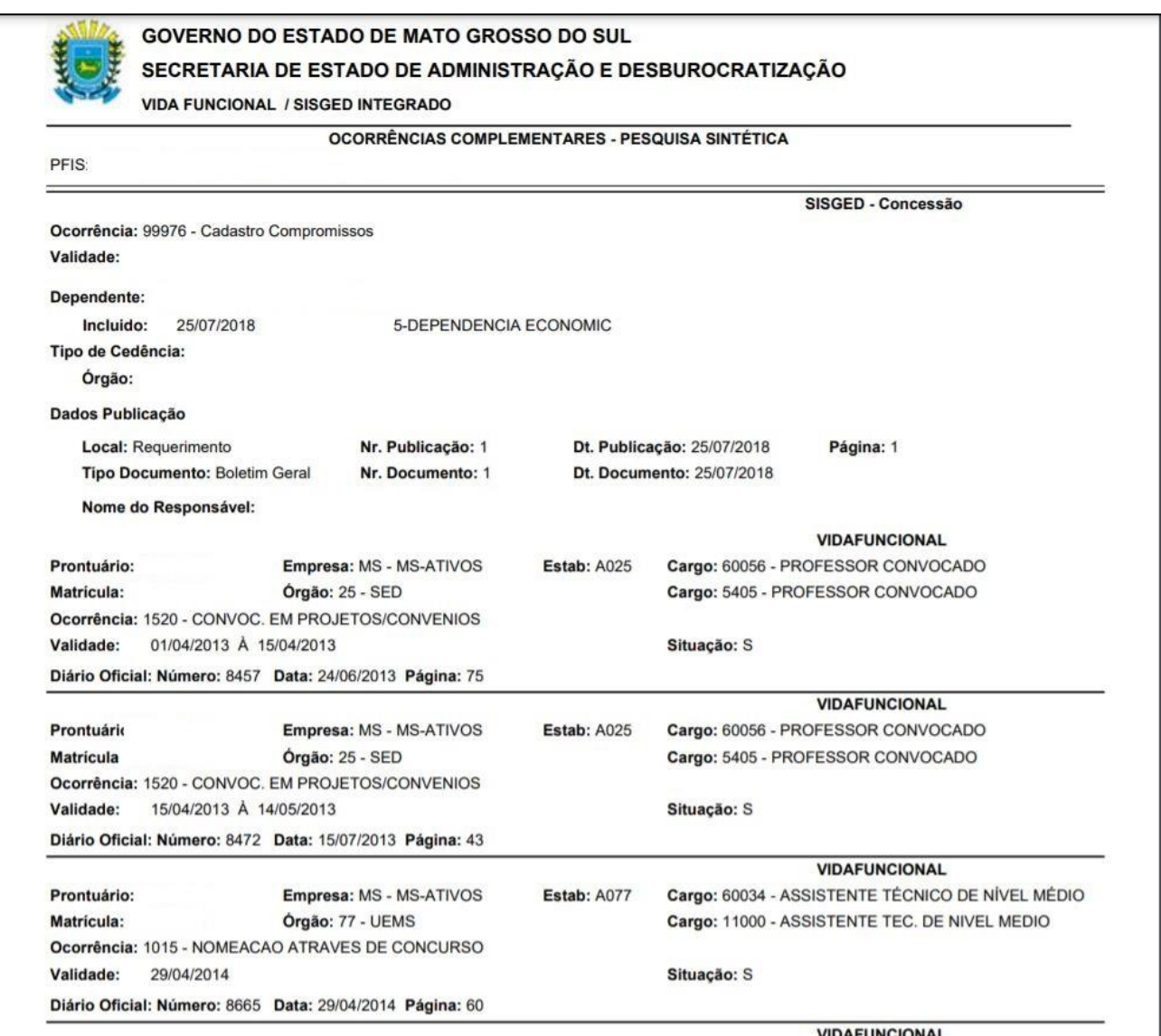